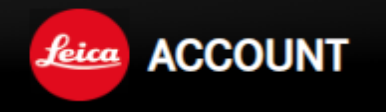

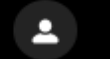

# **HELLO MR**

Welcome to your Leica Account

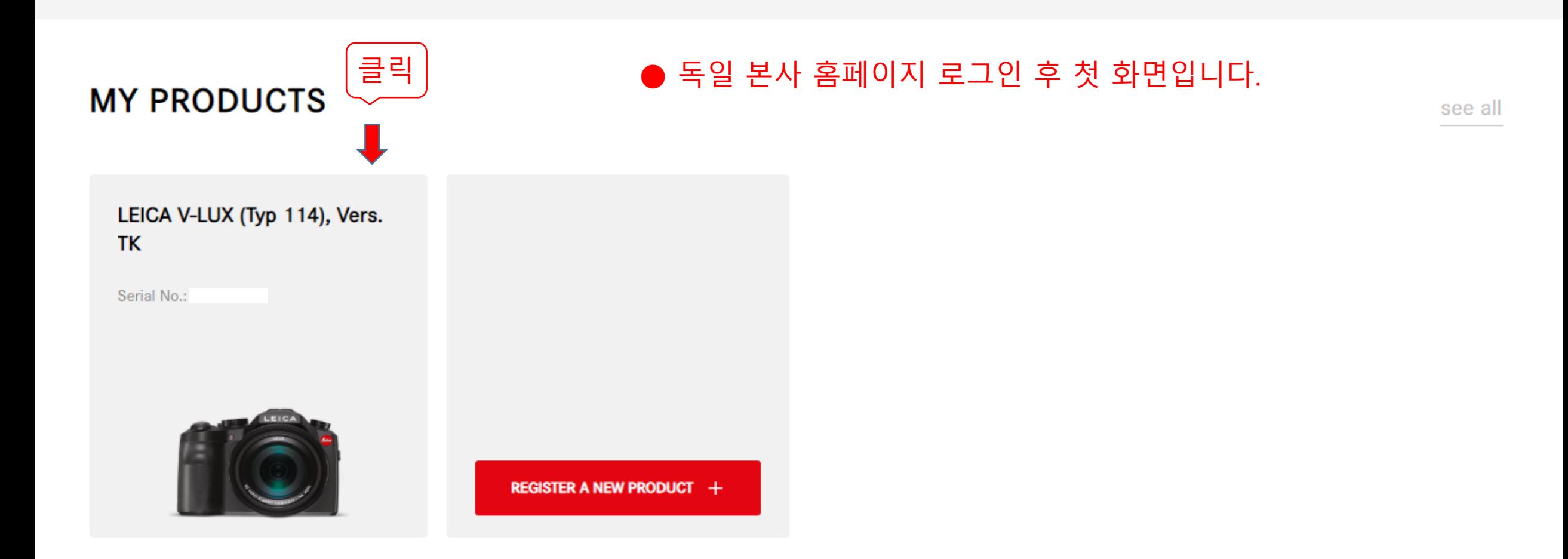

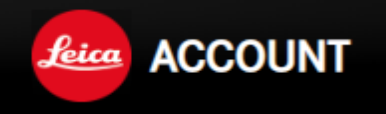

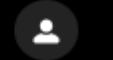

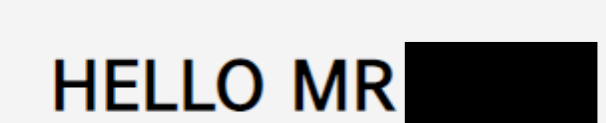

# Welcome to your Leica Account

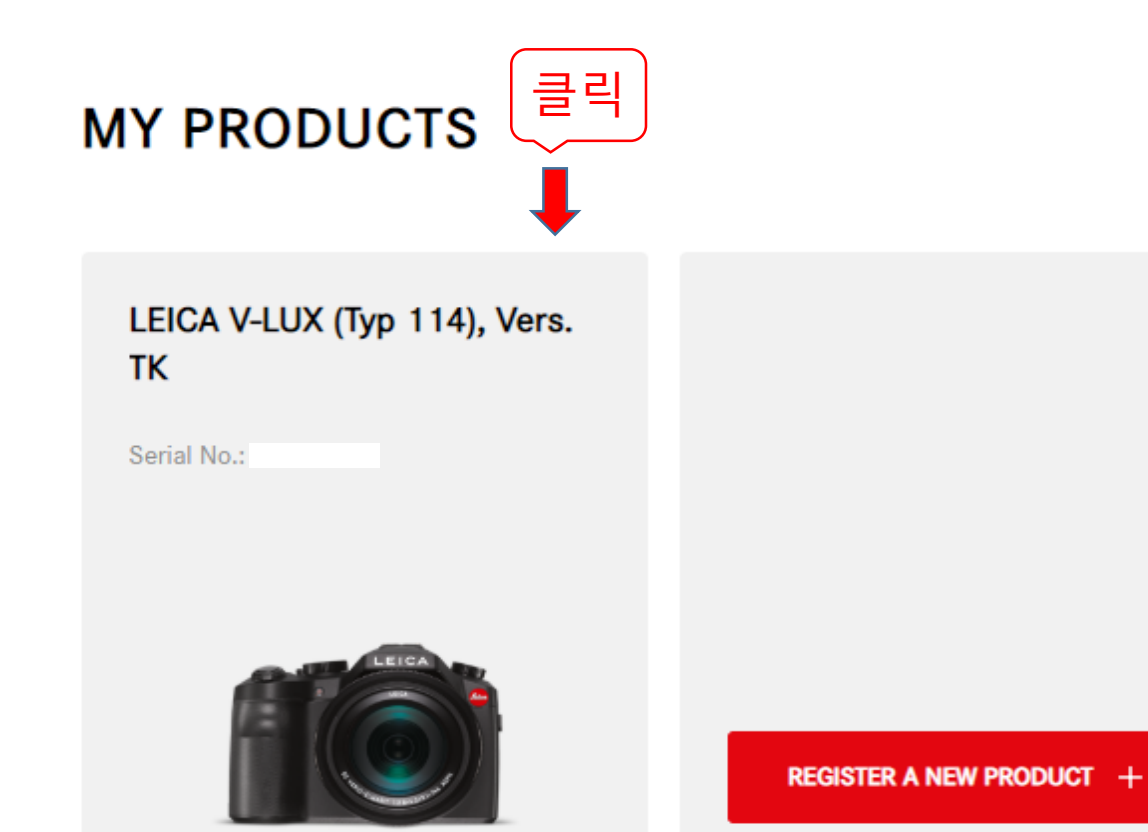

see all

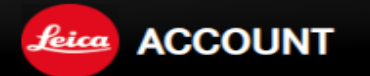

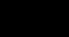

### **MY PRODUCTS** Welcome to your Leica Product area

This is where you will find an overview of all the Leica products you have registered. Simply click on "Register a product" to add a new product.

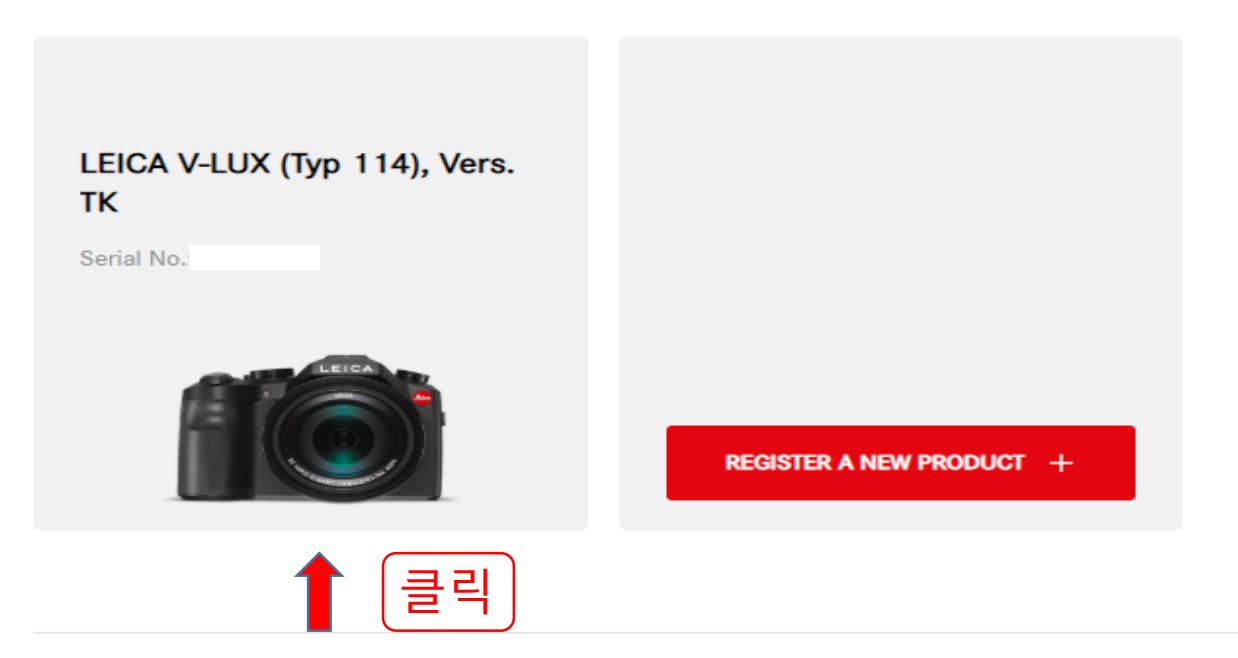

### **CAMERA EQUIPMENT MADE BY OTHER BRANDS**

Please select the other corresponding brand(s) of camera equipment that you own. This will help us to personalize future offers.

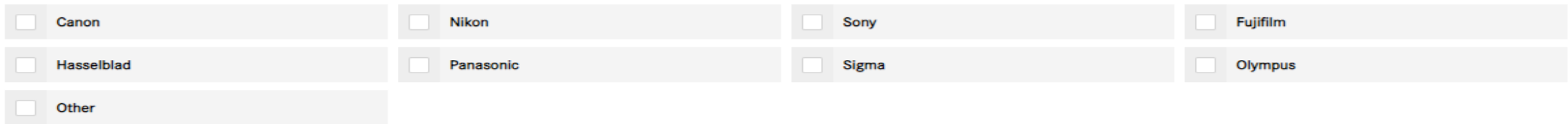

#### LEICA V-LUX (TYP 114), VERS. TK <u>ta basa di seba</u> Serial No.:

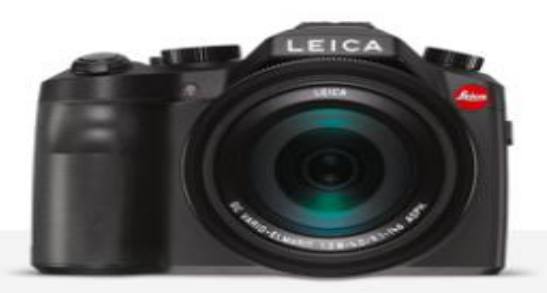

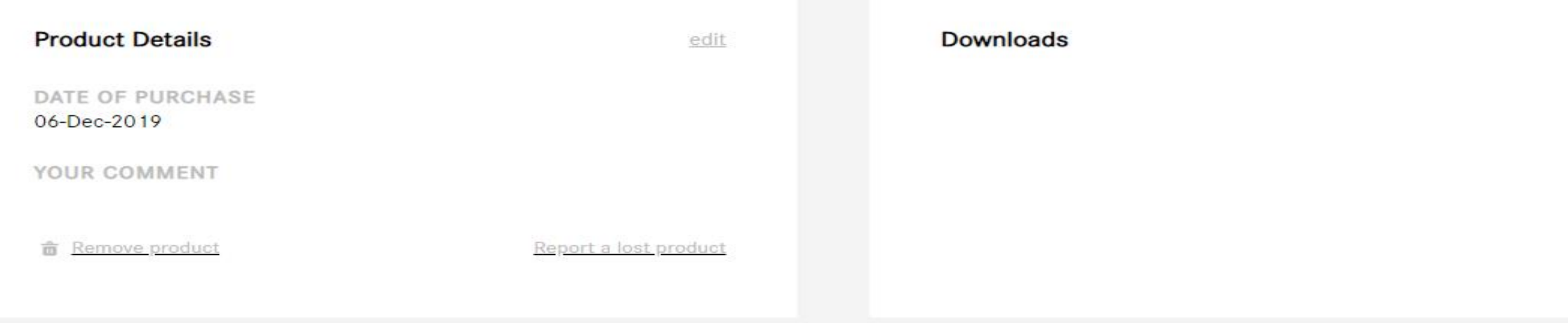

사이트 주소를 클릭하면 Adobe 로그인 화면이 나

오고 로그인 or 회원가입 하시면 됩니다.

#### Adobe Creative Cloud Photography plan

You're just one click away from your Adobe Creative Cloud Photography plan. Please redeem your link until 05-Jan-2020 as it will lose its validity afterwards.

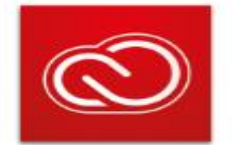

https://www.adobepartneroffer.com/LEICA-F06AA99E53

Creative Cloud 멤버십 상환

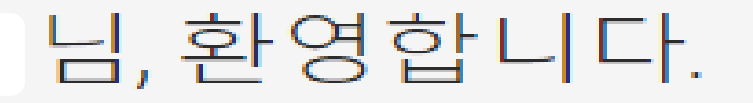

현재 사용 중인 Adobe ID:

다른 Adobe ID 이메일 사용

### 1. 상환 코드 입력

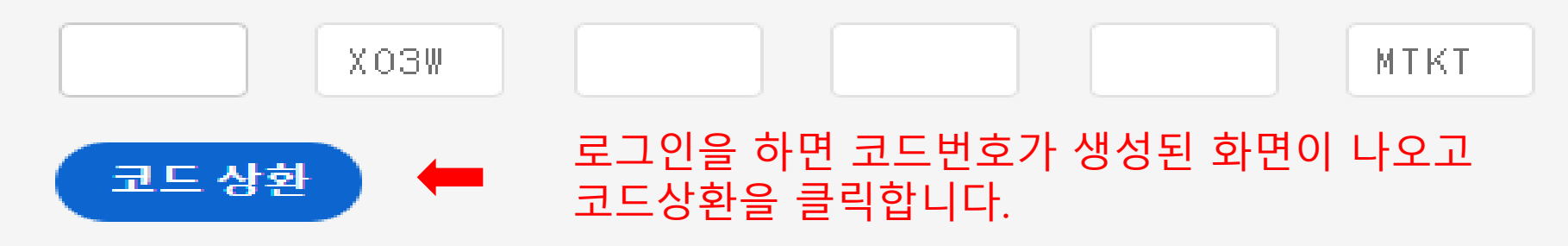

## 2. 간편한 갱신 설정

3. Creative Cloud 사용 시작하기

Creative Cloud 멤버십 상환

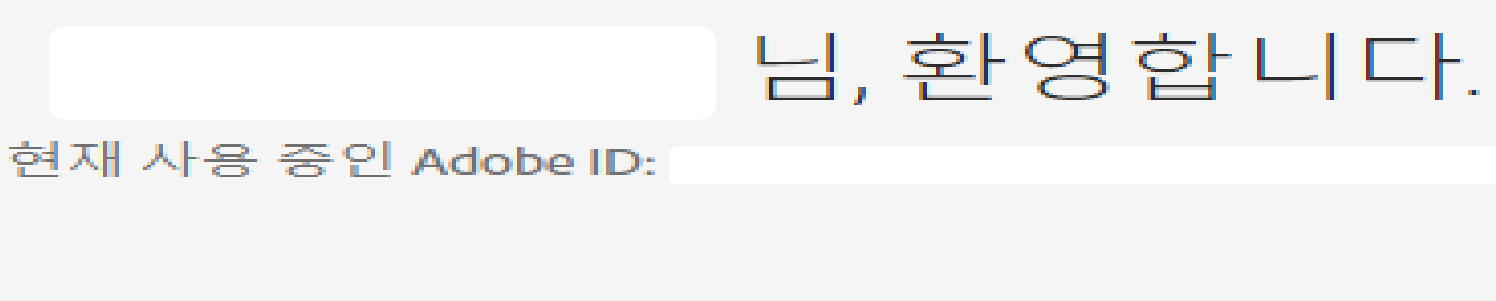

❷ 코드가 정상적으로 상환됨

 $-X03W -$ **HMTKT** 

### 2. 간편한 갱신 설정

고객님의 구독은 2020년 3월 5일까지 지속됩니다. 이후 서비스가 중단되지 않 도록 하려면 유효한 결제 방법을 등록해야 합니다. 고객님의 계정으로 요금을 부과하기에 앞서 항상 미리 알려 드립니다.

결제 방법을 추가함으로써 플랜 갱신 약관에 동의합니다.

나중에 다시 알림 (■ 경제방법 or 나중에 다시 알림 선택 후 클릭 결제 방법 추가

3. Creative Cloud 사용 시작하기

※ 간편한 갱신 설정 내용을 읽어 보신 후 선택 해 주세요.

Creative Cloud 멤버십 상화

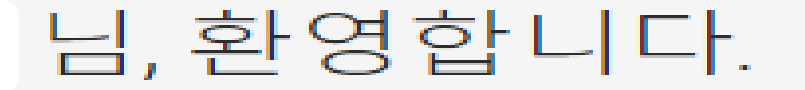

현재 사용 중인 Adobe ID:

❷ 코드가 정상적으로 상환됨

-MTKT

### ❷ 자동 갱신 설정되지 않음

유효한 결제 방법이 등록되지 않아 2020년 3월 5일에 서비스가 종료될 예 정입니다.

결제 방법 추가

3. Creative Cloud 사용 시작하기

구독이 활성화되었습니다.

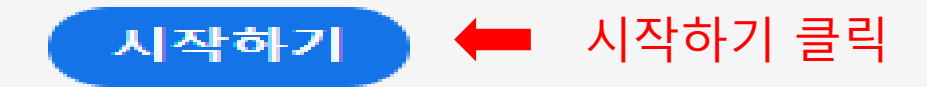

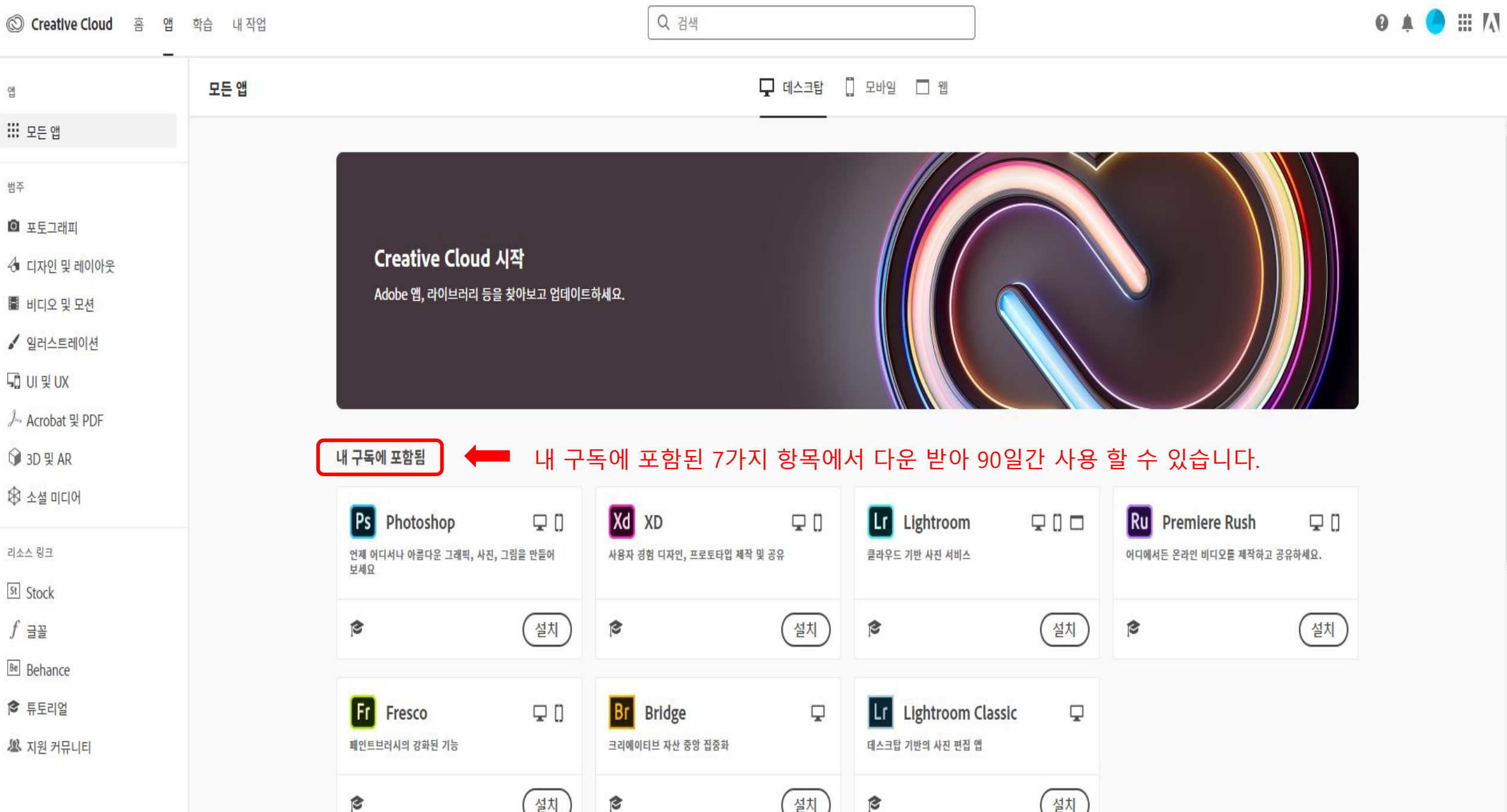